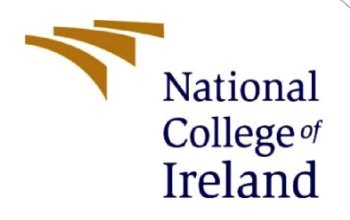

# Configuration Manual

MSc Research Project MSc. Data Analytics

Aishwarya Ratnakar Shetty Student ID: x19237740

> School of Computing National College of Ireland

Supervisor: Dr. Catherine Mulwa

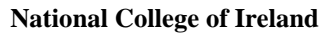

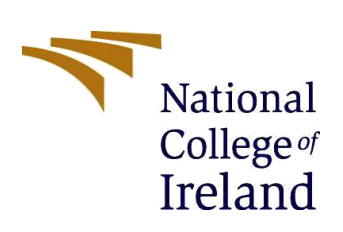

**MSc Project Submission Sheet** 

#### **School of Computing**

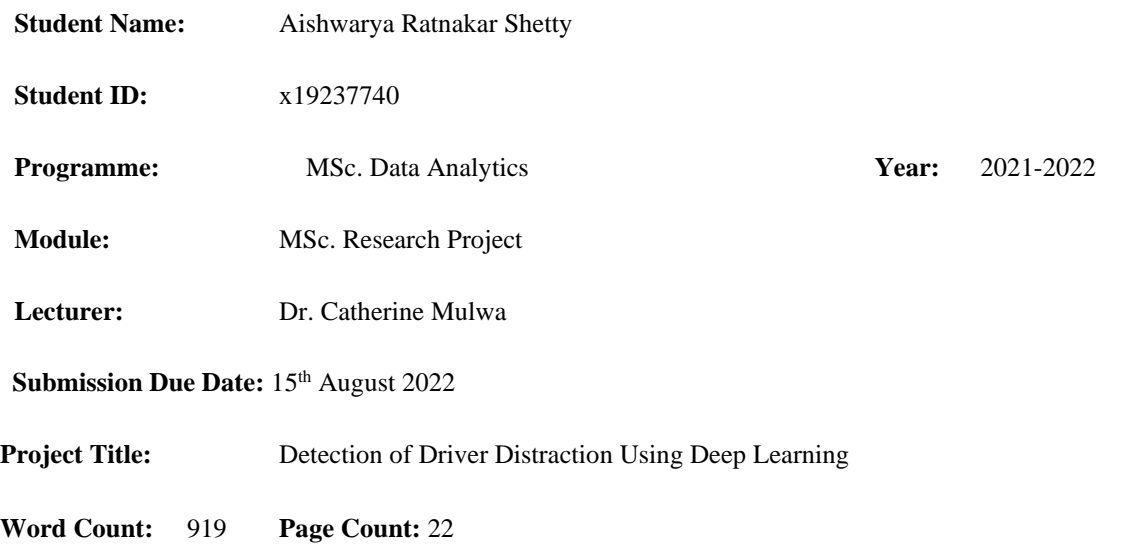

I hereby certify that the information contained in this (my submission) is information pertaining to research I conducted for this project. All information other than my own contribution will be fully referenced and listed in the relevant bibliography section at the rear of the project.

ALL internet material must be referenced in the bibliography section. Students are required to use the Referencing Standard specified in the report template. To use other author's written or electronic work is illegal (plagiarism) and may result in disciplinary action.

**Signature:** Aishwarya Ratnakar Shetty

**Date:** 15<sup>th</sup> August 2022

#### **PLEASE READ THE FOLLOWING INSTRUCTIONS AND CHECKLIST**

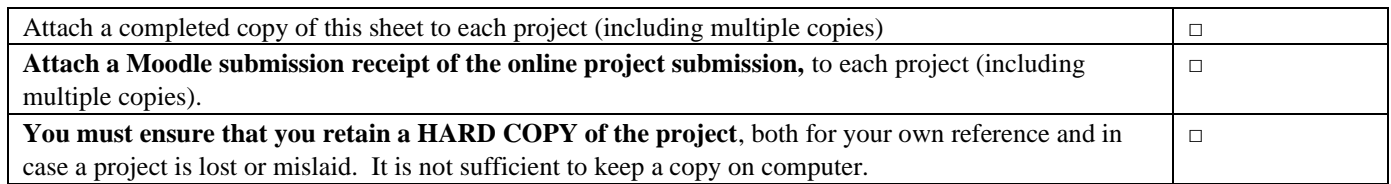

Assignments that are submitted to the Programme Coordinator Office must be placed into the assignment box located outside the office.

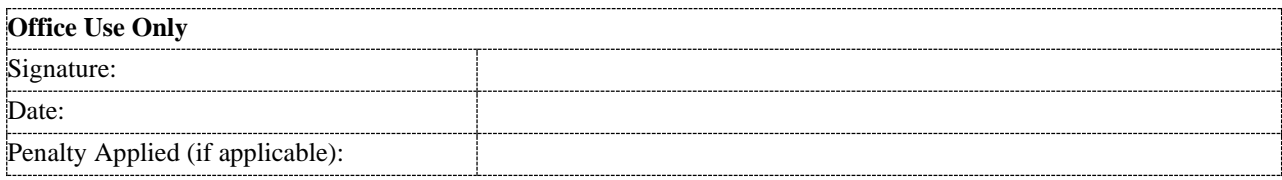

# Detection of Driver Distraction Using Deep Learning Aishwarya Ratnakar Shetty x19237740

# **1 Introduction**

The main objective of this research is to recognize driver distraction using transfer learning and CNN (Convolutional Neural Network). The system was created using CNN and the pretrained models ResNet50, VGG16, and VGG19. The "Detection of Driver Detection" study's setup, hardware, and software requirements are all included in this configuration file. It also details all of the steps required to complete the study's many steps.

# **2 System Configuration**

The necessary hardware and software will be covered in this section. The sections that follow are explained below.

# **2.1 Hardware**

Below is the hardware configuration that is required.

|                      | $1.1012$ $1.1012$ $0.011$                          |
|----------------------|----------------------------------------------------|
| <b>Hardware</b>      | <b>Configuration</b>                               |
|                      |                                                    |
| Processor            | AMD Ryzen 5 5500U with Radeon Graphics<br>2.10 GHz |
|                      |                                                    |
| <b>Installed RAM</b> | 8.00 GB (7.35 GB usable)                           |
| System type          | 64-bit operating system, x64-based processor       |
|                      |                                                    |

Table 1: Hardware Config

# Windows specifications

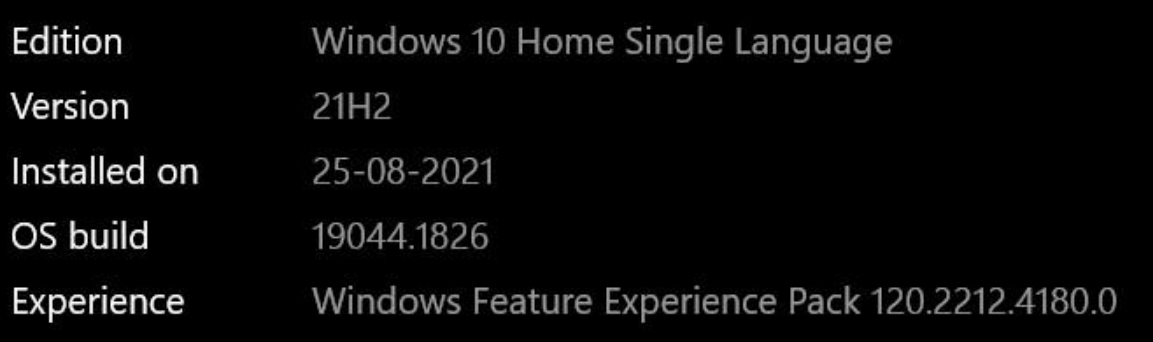

Figure 1: Operating system configuration

# **2.2 Software Requirements**

The tool that is used for this research is Google Colab which used Google drive where the data is stored for the research purpose.

# **2.2.1 Setup of Google Colab**

Steps:

1. Search Google Colab using google search

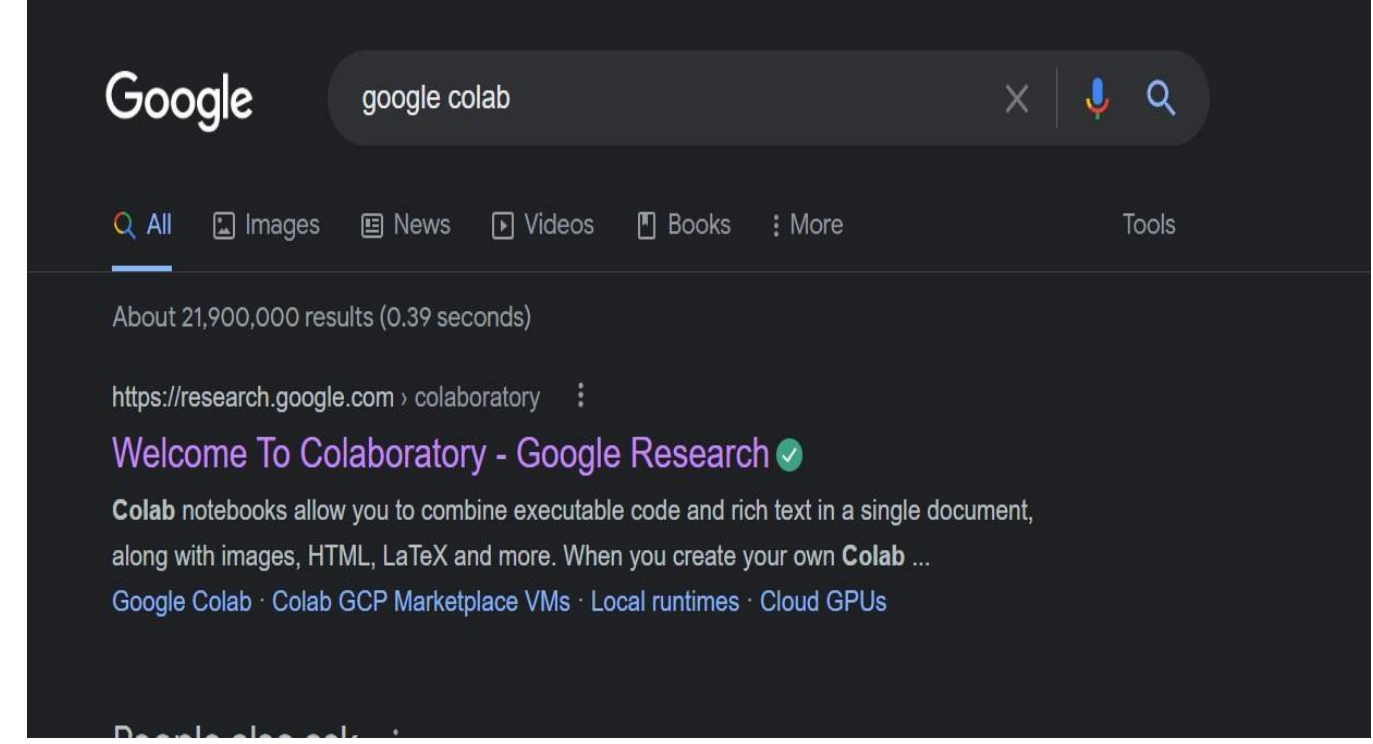

Figure 2: Google Search

2. Click on first result 'Welcome to Colaboratory' which will direct you to the page where it will ask to create new file or open an already existing file.

| Examples                            | Recent | <b>Google Drive</b>    |               | GitHub         |                | <b>Upload</b> |  |
|-------------------------------------|--------|------------------------|---------------|----------------|----------------|---------------|--|
| Filter notebooks                    |        | ₹                      |               |                |                |               |  |
| Title                               |        |                        | Last opened A | First opened v |                | ÎF            |  |
| final.ipynb                         |        |                        | 12:38 AM      | August 10      | $\blacksquare$ | 囜             |  |
| Welcome To Colaboratory<br>$\infty$ |        |                        | 12:38 AM      | July 25        |                | 囜             |  |
| CV2020 - 09 - Keraa Model.ipynb     |        |                        | 12:38 AM      | August 11      | Q              | 囜             |  |
| Detectron2 Tutorial.ipynb           |        |                        | 12:37 AM      | 12:31 AM       | $\overline{a}$ | 囜             |  |
| Untitled0.ipynb                     |        |                        | 12:32 AM      | 12:32 AM       | $\overline{a}$ | 囜             |  |
|                                     |        | To Create New Notebook |               |                |                |               |  |

Figure 3: Create a New Notebook

# **3. Implementation, Evaluation and Results**

#### 3.1 **Loading Data in drive**

The dataset which is gathered from Kaggle and after Manual construction of dataset where images are deleted from each section is uploaded to drive

### My Drive > Distracted\_Driver\_Detection > Data > imgs =

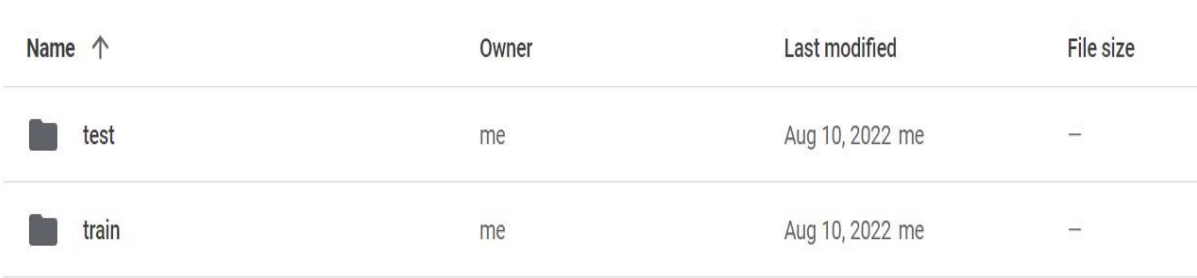

Figure 4: Dataset of Driver Distraction Detection

#### 3.1.1 **Authorization**

The data that is uploaded in the drive is loaded in the Colab. While executing the code, a authentication is needed to access the drive.

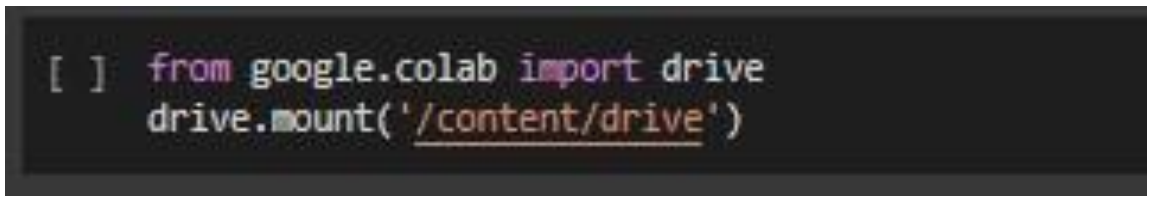

Figure 5: Mounting drive and google Colab

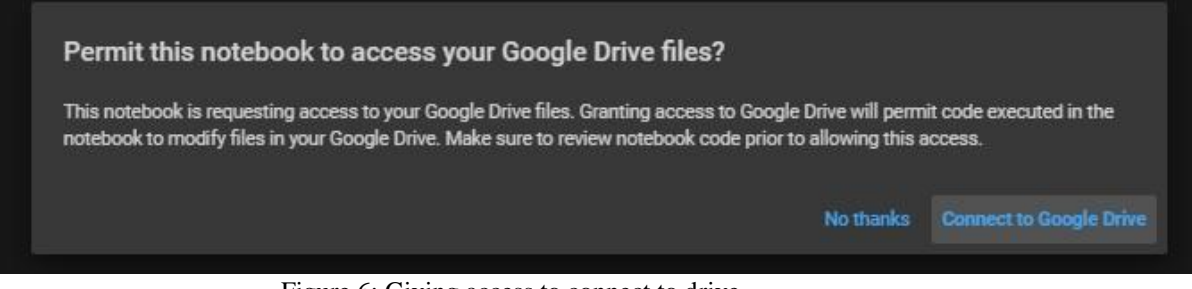

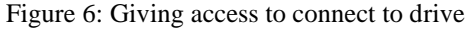

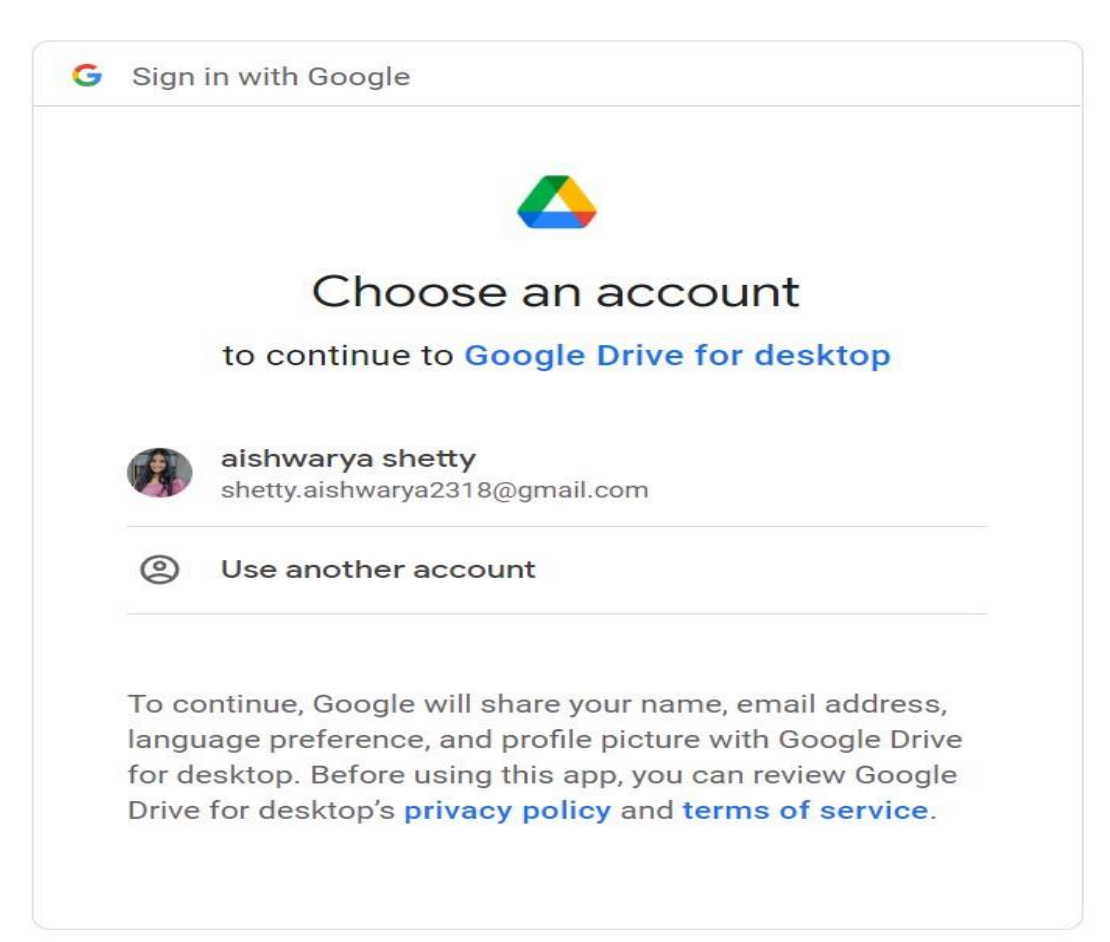

Figure 7: Choose the Account

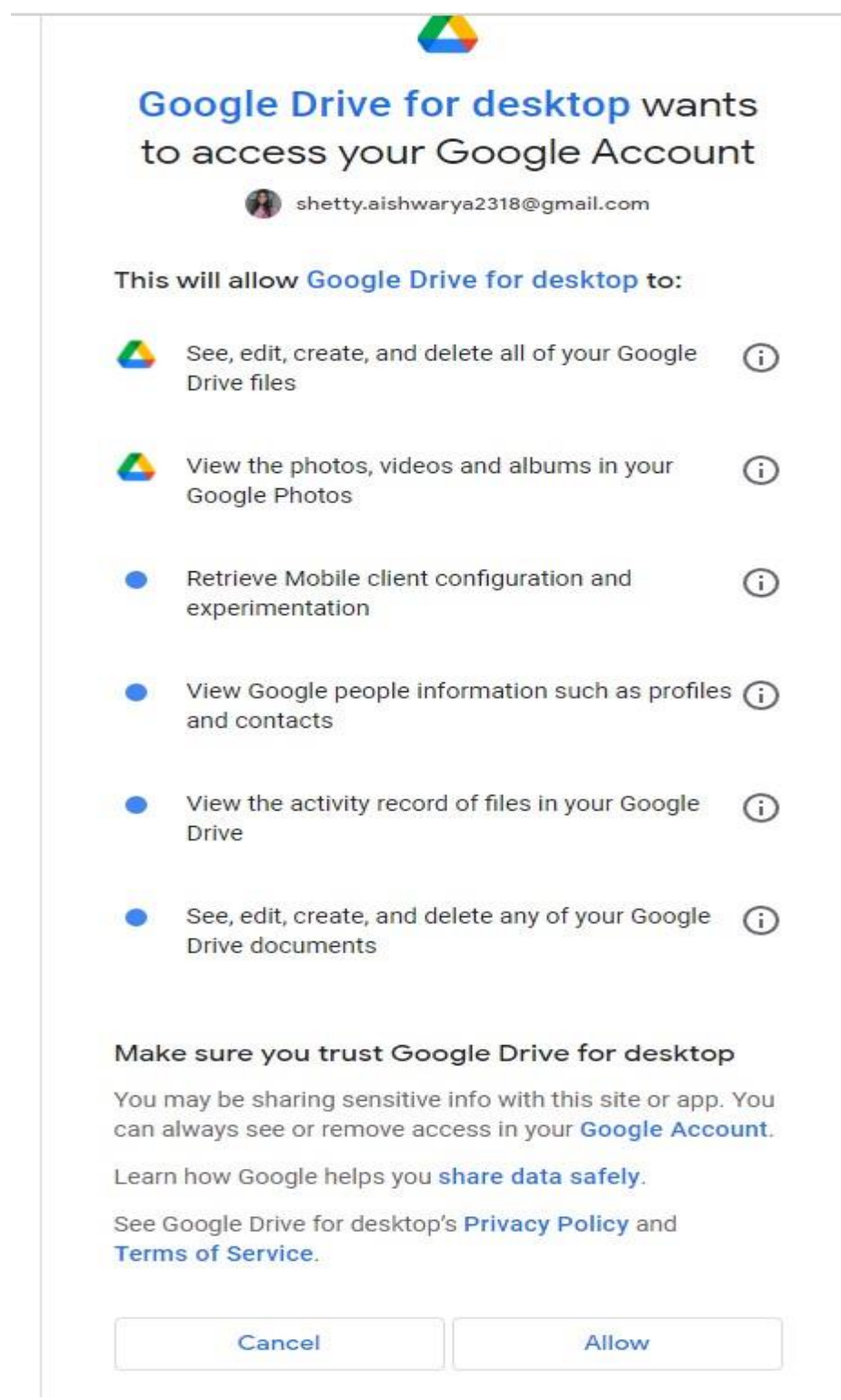

Figure 8: Click on allow to give permission

#### 3.2 **Importing important libraries and packages**.

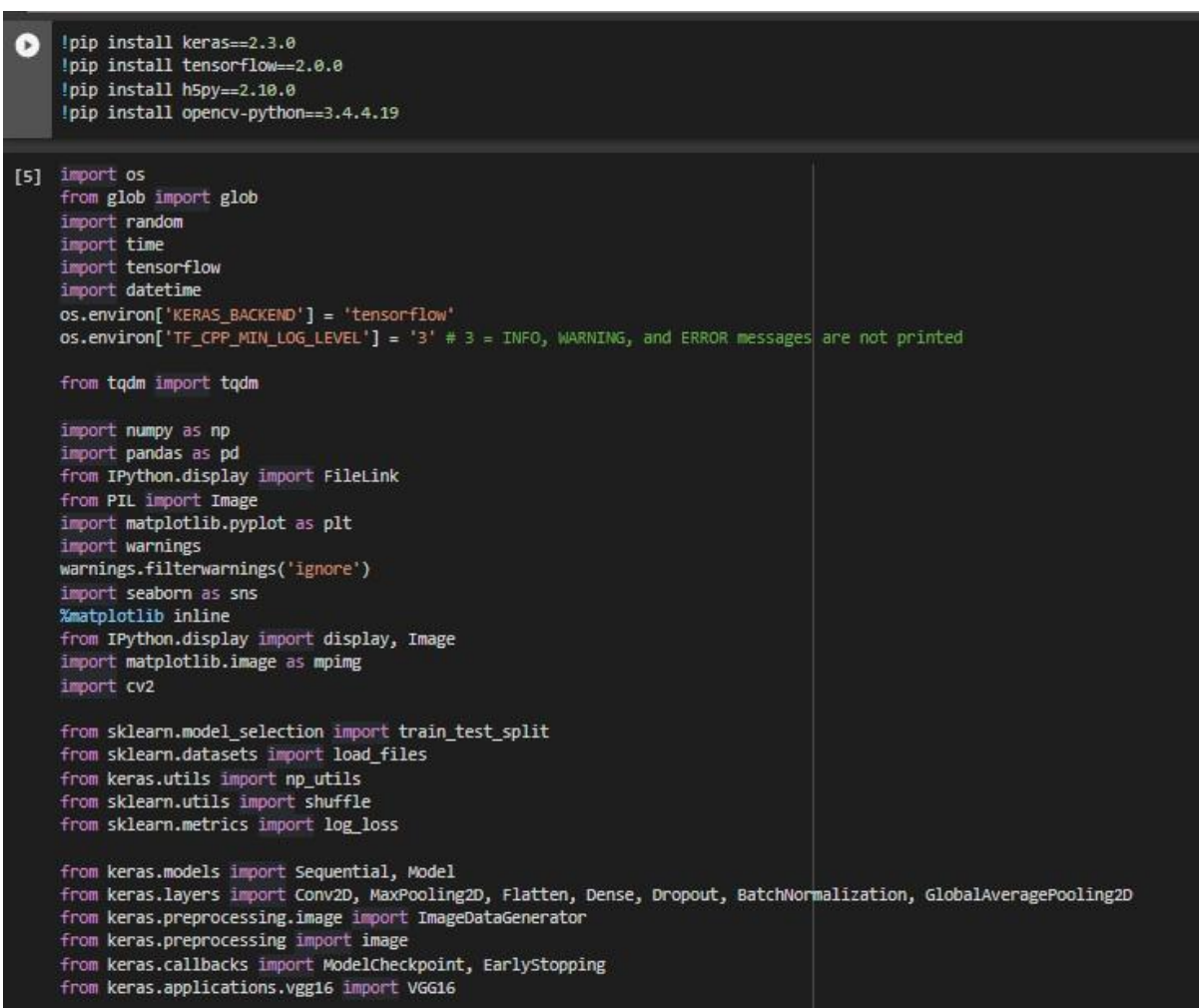

Figure 9: Importing libraries and packages

### 3.3 **Preliminary Data exploratory, Data Pre-processing and Data Augmentation**

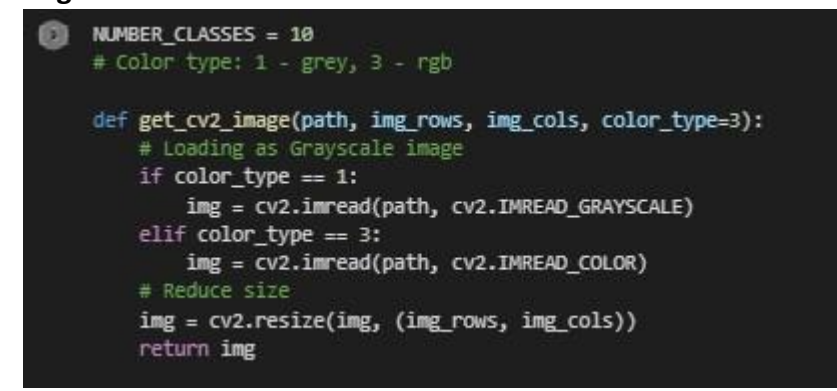

Figure 10: Loading as gray scale and colour image and then resizing the image.

An empty list is established where the photos in the array and label classes will be kept before reading the images in each class folder. The looping in train folder will read the picture, store the label class, run over each class, and then attach the image and class.

| $#$ Training                                                                                                    |  |
|----------------------------------------------------------------------------------------------------|--|
| def load_train(img_rows, img_cols, color_type=3):                                                                                   |  |
| start_time = $time.time()$                                                                                                    |  |
| train images = $[]$                                                                                                    |  |
| train labels = $[]$                                                                                                    |  |
| # Loop over the training folder                                                                                                    |  |
| for classed in todm(range(NUMBER_CLASSES)):                                                                                         |  |
| print('Loading directory c{}'.format(classed))                                                                                      |  |
| files = glob(os.path.join('','/content/drive/MyDrive/Distracted_Driver_Detection/Data/imgs', 'train', 'c' + str(classed), '*.jpg')) |  |
| for file in files:                                                                                                    |  |
| img = get_cv2_image(file, img_rows, img_cols, color_type)                                                                           |  |
| train_images.append(img)                                                                                                    |  |
| train_labels.append(classed)                                                                                                    |  |
| print("Data Loaded in {} second".format(time.time() - start_time))                                                                  |  |
| return train images, train labels                                                                                                   |  |
|                                                                                                    |  |
| def read_and_normalize_train_data(img_rows, img_cols, color_type):                                                                  |  |
| X, labels = load_train(img_rows, img_cols, color_type)                                                                              |  |
| y = np_utils.to_categorical(labels, 10)                                                                                             |  |
| x_train, k_test, y_train, y_test = train_test_split(X, y, test_size=0.2, random_state=42)                                           |  |
|                                                                                                    |  |
| x train = np.array(x_train, dtype=np.uint8).reshape(-1,img_rows,img_cols,color_type)                                                |  |
| x_test = np.array(x_test, dtype=np.uint8).reshape(-1,img_rows,img_cols,color_type)                                                  |  |
|                                                                                                    |  |
| return x_train, x_test, y_train, y_test,labels                                                                                      |  |

Figure 11: Appending image class and label class

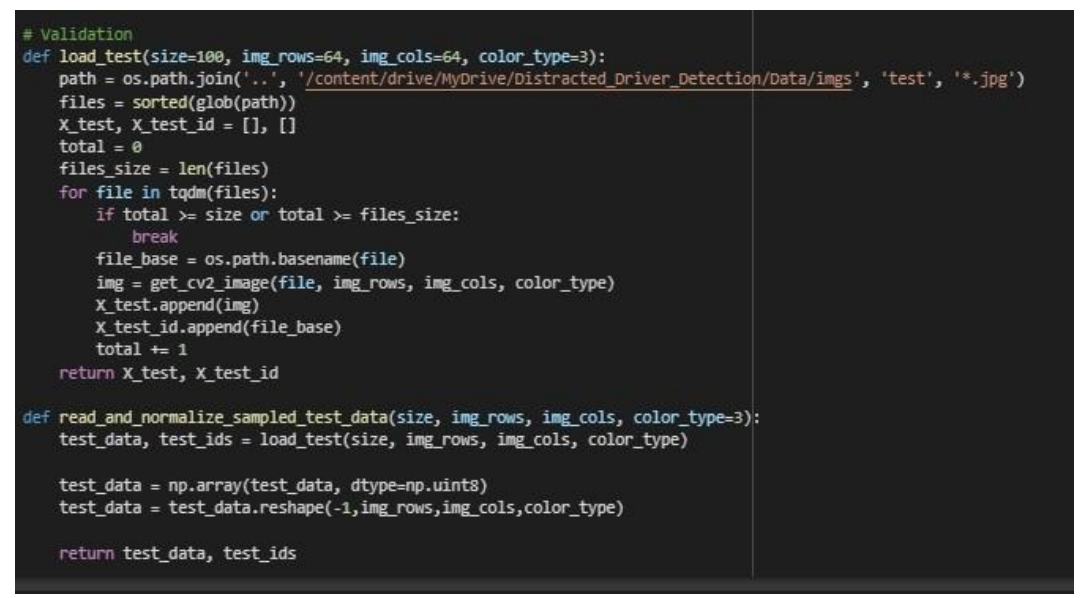

Figure 12: Appending image class and label class

3.3.1 Resizing the images into 64x64

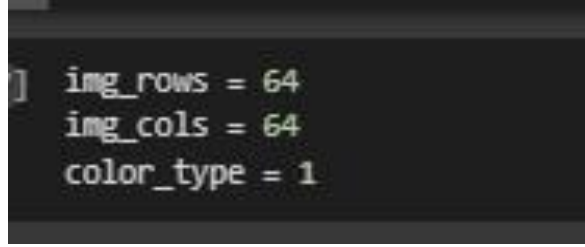

Figure 13: Resizing the image

x\_train, x\_test, y\_train, y\_test,labels = read\_and\_normalize\_train\_data(img\_rows, img\_cols, color\_type) print('Train shape:', x\_train.shape) print(x\_train.shape[0], 'train samples')

Figure 14: Model Building for train and test data

| # statistics<br># Load the list of names<br>names = [item[17:19] for item in sorted(glob("/content/drive/MyDrive/Distracted Driver_Detection/Data/imgs/train/*/"))]<br>test_files_size = len(np.array(glob(os.path.join('','/content/drive/MyOrive/Distracted_Driver_Detection/Data/imgs/test', 'test', '*.jpg'))))<br>$x$ train size = len( $x$ train)<br>categories_size = len(names)<br>$x$ test size = len( $x$ test)<br>print('There are %s total images.\n' % (test_files_size + x_train_size + x_test_size))<br>print('There are %d training images.' % x_train_size)<br>print('There are %d total training categories.' % categories_size)<br>print('There are %d validation images.' % x test size) |  |
|----------------------------------------------------------------------------------------------------|--|
| print('There are %d test images.'% test files size)                                                                                                    |  |

Figure 15: Loading the parameters for train, test and validation

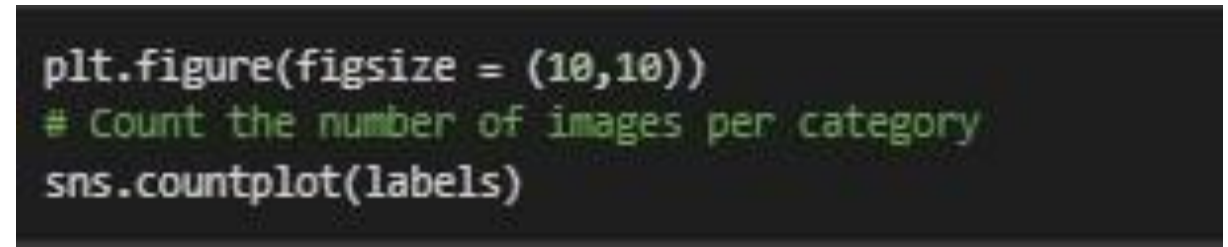

Figure16: plotting Count of images in each class

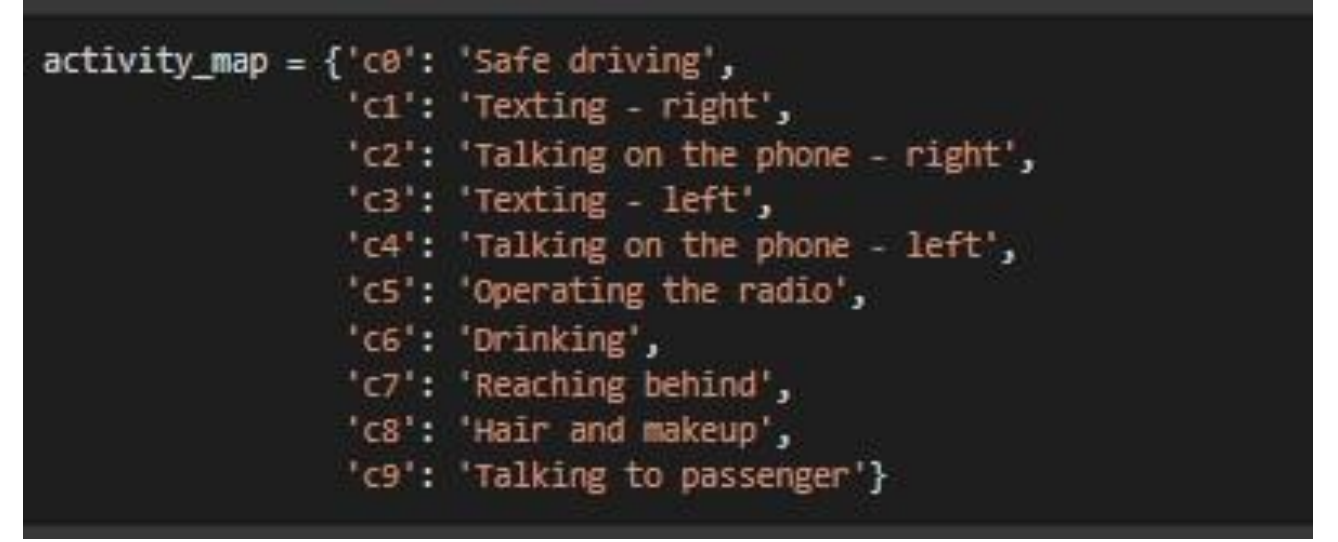

Figure 17: Mapping the images

```
plt.figure(figsize = (12, 20))image count = 1BASE_URL = '/content/drive/MyDrive/Distracted_Driver_Detection/Data/imgs/train/'
for directory in os.listdir(BASE URL):
    if directory[0] != '.':
        for i, file in enumerate(os.listdir(BASE_URL + directory)):
            if i = 1:
                break
           else:
               fig = plt.subplot(5, 2, image_count)image count += 1image = mpimg.timeadd(BASE URL + directory + */' + file)plt.imshow(image)
               plt.title(activity_map[directory])
```
Figure 18: Plotting the mapped images

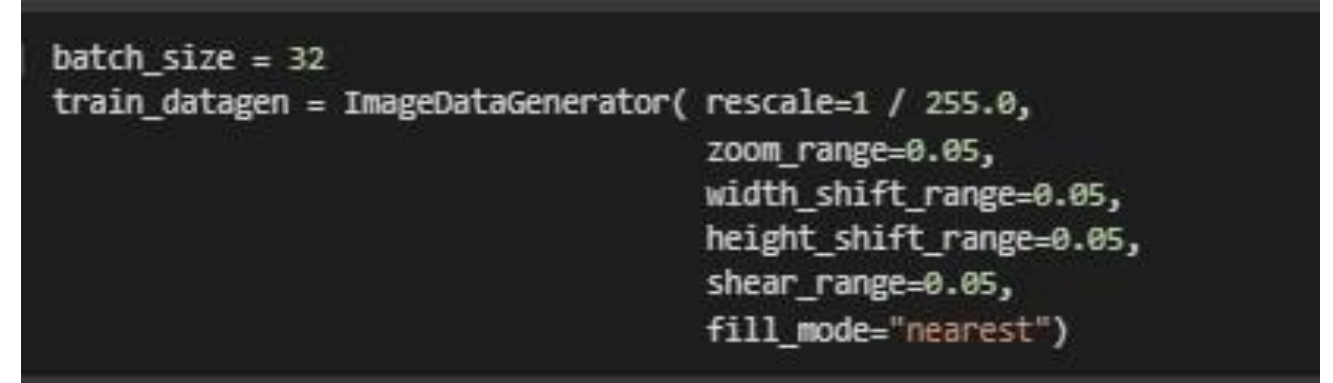

Figure 19: Data augmentation using the above-mentioned features

test\_datagen = ImageDataGenerator(rescale=1.0/ 255, validation\_split = 0.2)

```
nb_{train\_samples} = x_{train.shape[0]}nb\_validation\_samples = x_test.shape[0]print(nb_train_samples)
print(nb_validation_samples)
training_generator = train_datagen.flow(x_train, y_train, batch_size=batch_size)
validation_generator = test_datagen.flow(x_test, y_test, batch_size=batch_size)
```
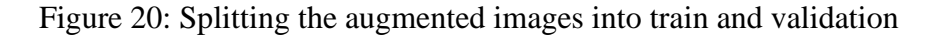

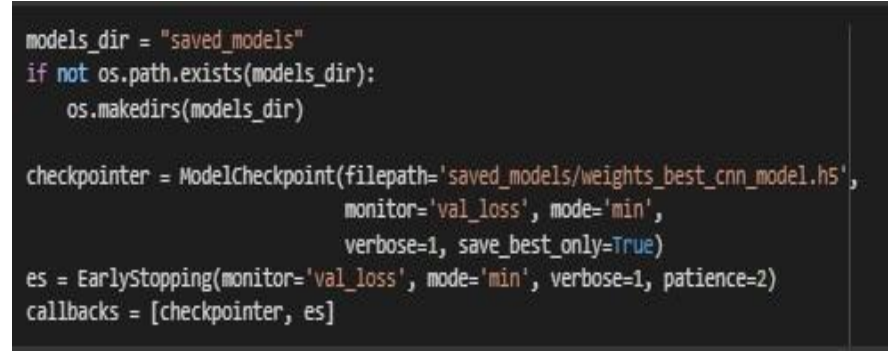

Figure 22: Saving the file

#### **3.4 Implementation, Evaluation and results of Convolutional Neural Network**

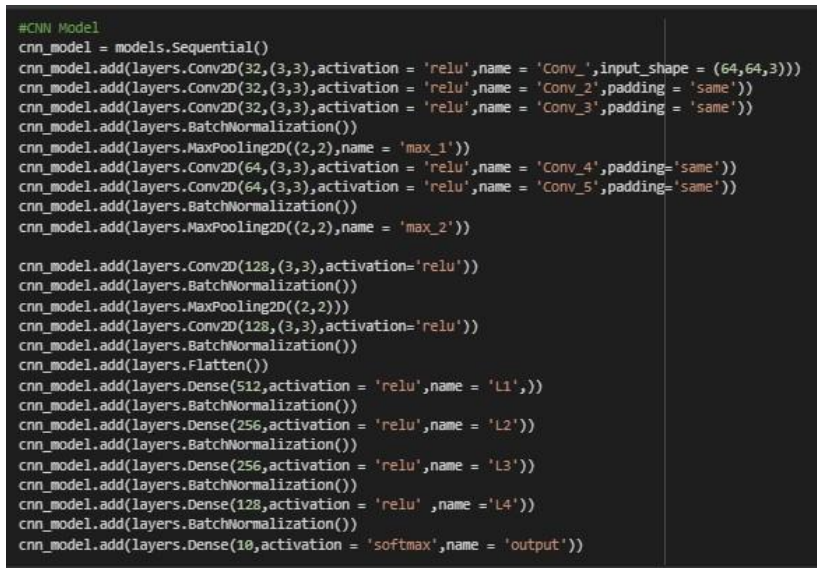

Figure 23: Implementation of CNN model

from tensorflow.keras.utils import plot model plot\_model(cnn\_model,"model.png",show\_shapes=True,show\_layer\_names=True)

Figure 24: plotting flow of CNN model.

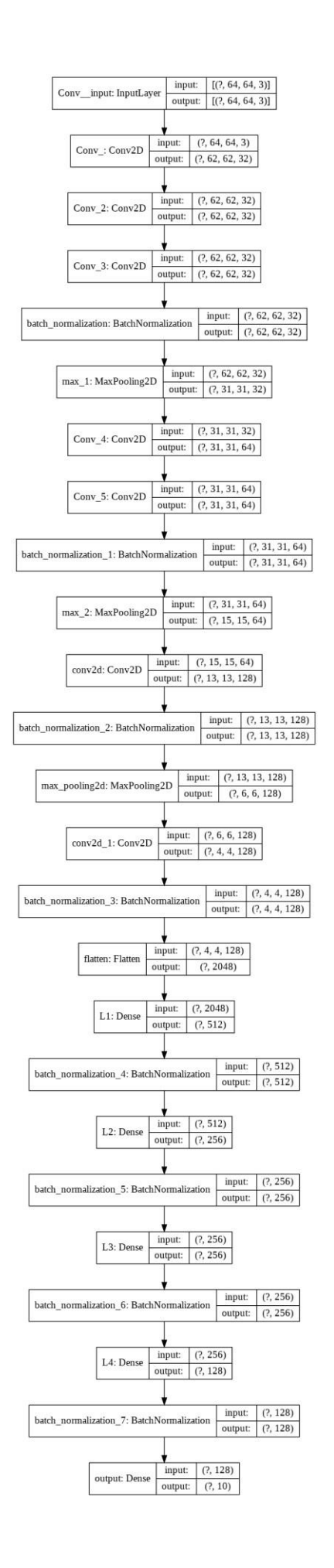

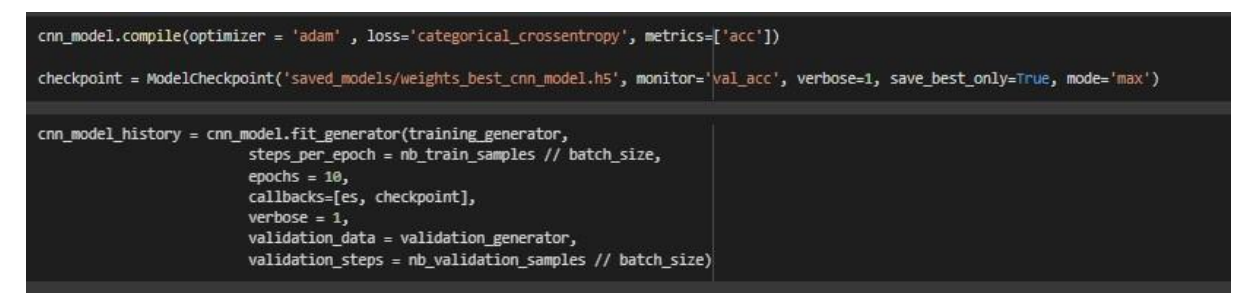

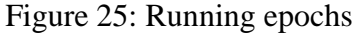

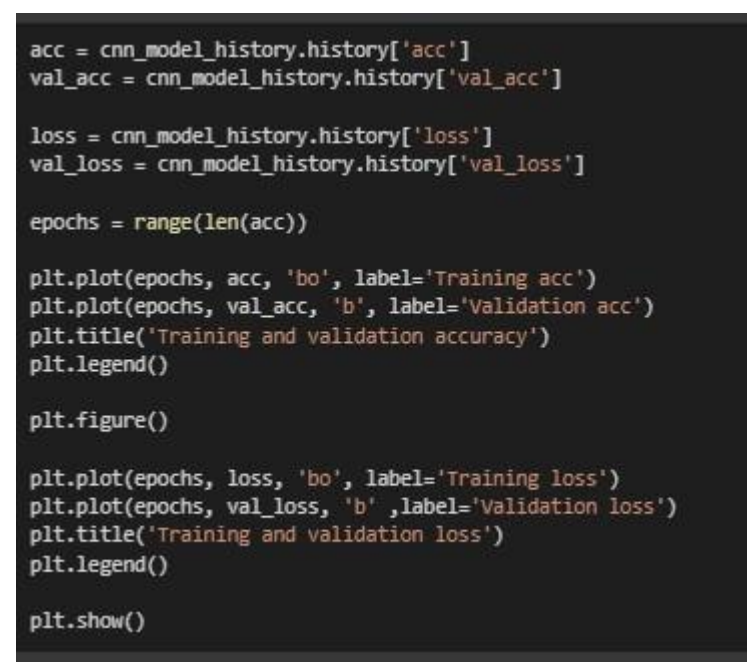

Figure 26: Plotting validation accuracy and validation loss

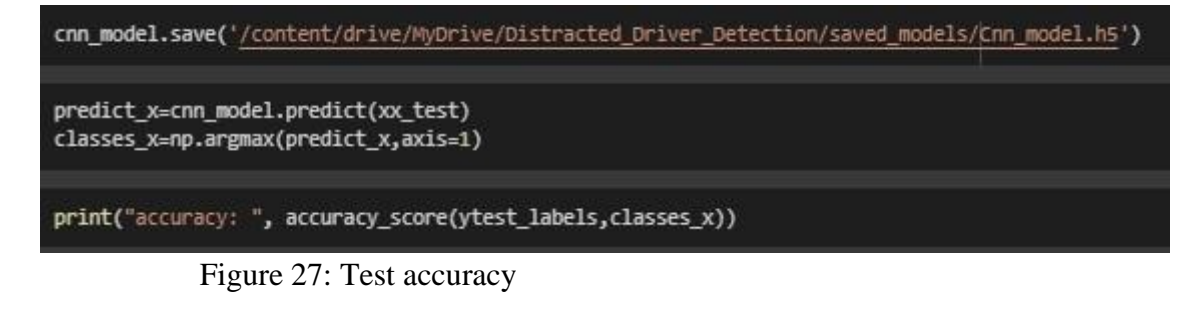

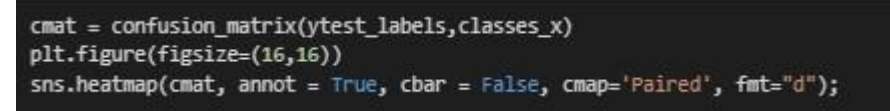

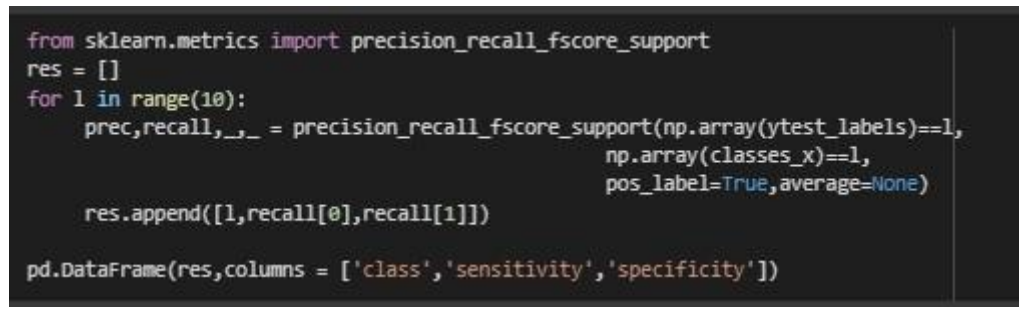

Figure 28: Plotting confusion matrix

# 3.5 **Implementation, Evaluation and results of Residual Network50**

| Transfer learning with resnet50                                                                                                    |
|----------------------------------------------------------------------------------------------------|
| conv model = resnet50.ResNet50(weights='imagenet',include top=False,input shape = (64,64,3))                                                                                                    |
| for layer in conv model.layers[:-3]:<br>laver.trainable=False #The role of the embedding laver is to map a category into a dense space in a way that is useful for the task                                                                                                    |
| resnet model = models.Sequential()<br>resnet model.add(layers.Conv2D(32,(3,3),activation = 'relu',name = 'Conv',input shape = $(64, 64, 3))$ )<br>resnet model.add(layers.Conv2D(32,(3,3),activation = 'relu',name = 'Conv 2',padding = 'same'))<br>resnet model.add(layers.Conv2D(32,(3,3),activation = 'relu',name = 'Conv 3',padding = 'same'))<br>resnet_model.add(layers.BatchNormalization())<br>resnet model.add(layers.MaxPooling2D( $(2,2)$ ,name = 'max 1'))<br>resnet model.add(layers.Conv2D(64,(3,3),activation = 'relu',name = 'Conv 4',padding='same'))<br>resnet model.add(layers.Conv2D(64,(3,3),activation = 'relu',name = 'Conv 5',padding='same'))<br>resnet model.add(layers.BatchNormalization())<br>resnet model.add(layers.MaxPooling2D((2,2),name = 'max_2')) |
| resnet model.add(layers.Conv2D(128,(3,3),activation='relu'))<br>resnet model.add(layers.BatchNormalization())<br>resnet model.add(layers.MaxPooling2D((2,2)))<br>resnet model.add(layers.Conv2D(128,(3,3),activation='relu'))<br>resnet model.add(layers.BatchNormalization())<br>resnet model.add(layers.Flatten())<br>resnet model.add(layers.Dense(512,activation = 'relu',name = ' $(1',')$ )<br>resnet model.add(layers.BatchNormalization())<br>$resnet_model.add(layers.Dense(256, activation = 'relu', name = 'L2'))$<br>resnet model.add(layers.BatchNormalization())                                                                                                    |
| resnet model.add(layers.Dense(256,activation = 'relu',name = 'L3'))<br>resnet model.add(layers.BatchNormalization())<br>resnet_model.add(layers.Dense(128,activation = 'relu' ,name = 'L4'))<br>resnet model.add(layers.BatchNormalization())<br>resnet model.add(layers.Dense(10.activation = 'softmax'.name = 'output'))                                                                                                    |

Figure 29: Implementation of ResNet50

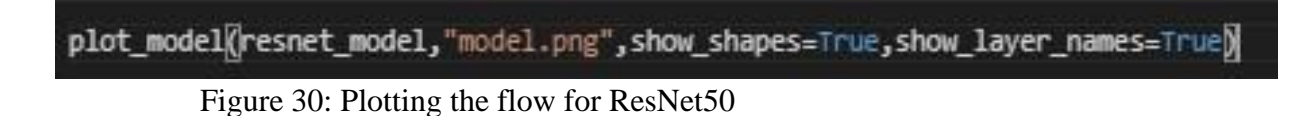

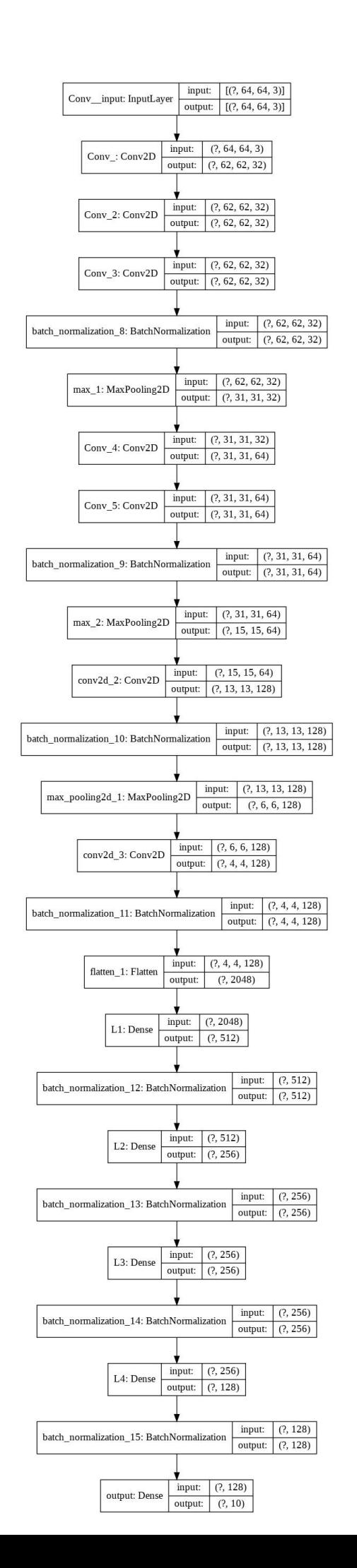

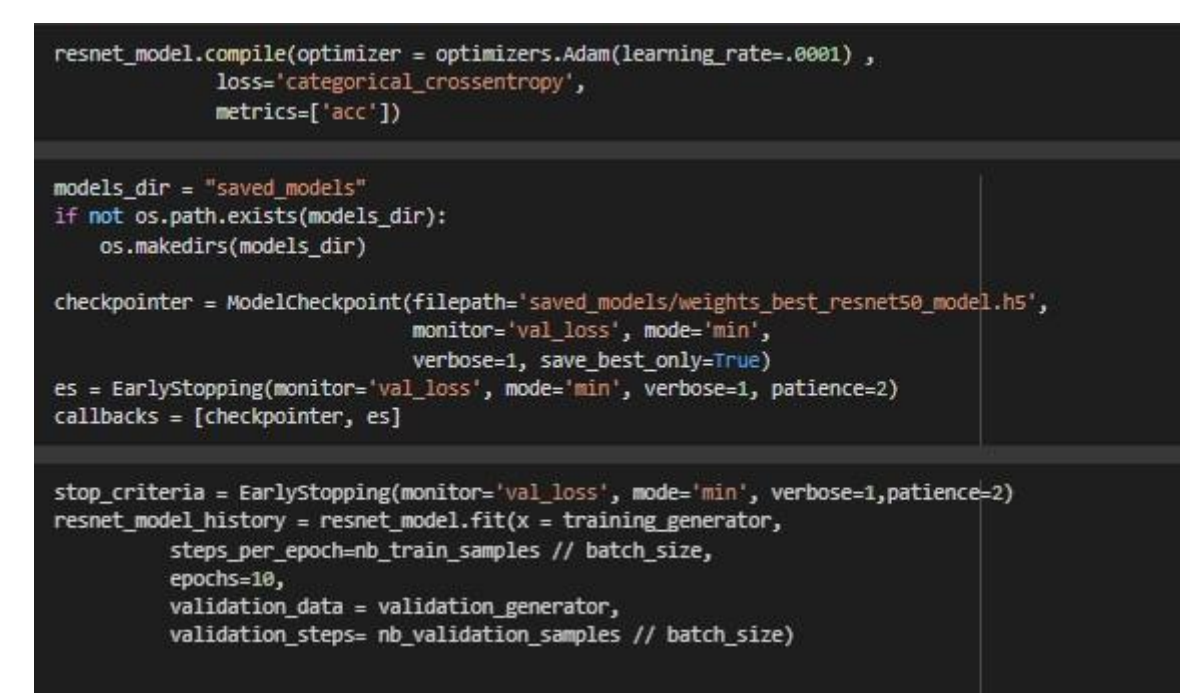

Figure 31: Running Epoch

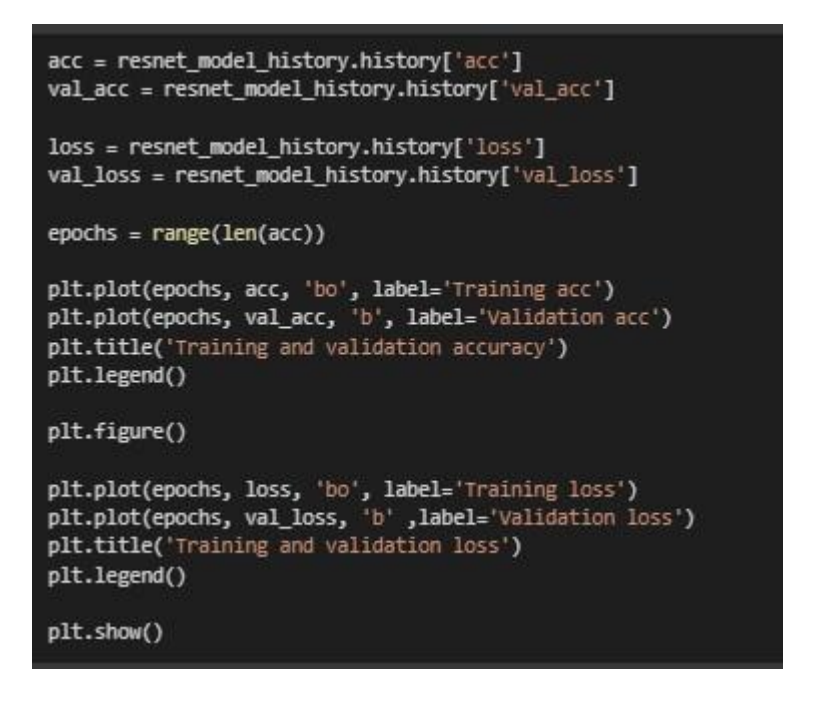

Figure 32: Training and Validation accuracy and loss plot

resnet\_model.save('/content/drive/MyDrive/Distracted\_Driver\_Detection/saved\_models/resnet\_model.h5')

```
predict_x=resnet_model.predict(xx_test)
classes_x=np.argmax(predict_x,axis=1)
```
print("accuracy: ", accuracy\_score(ytest\_labels,classes\_x))

```
accuracy: 0.9443254817987152
```
print(classification\_report(ytest\_labels,classes\_x))

Figure 33: Test Accuracy

```
cmat = confusion_matrix(ytest_labels,classes_x)
plt.figure(figsize=(16,16))
sns.heatmap(cmat, annot = True, cbar = False, cmap='Paired', fmt="d");
```
Figure 34: loading Heatmap.

```
from sklearn.metrics import precision_recall_fscore_support
res = \squarefor 1 in range(10):
     prec,recall, _, = precision_recall_fscore_support(np.array(ytest_labels)==1,
                                                   np.array(classes x)==1,
                                                   pos label=True, average=None)
     res.append([1,recall[0],recall[1]])
pd.DataFrame(res,columns = ['class','sensitivity','specificity'])
```
### **3.6 Implementation, Evaluation and results of Convolutional Visual Geometry Group16**

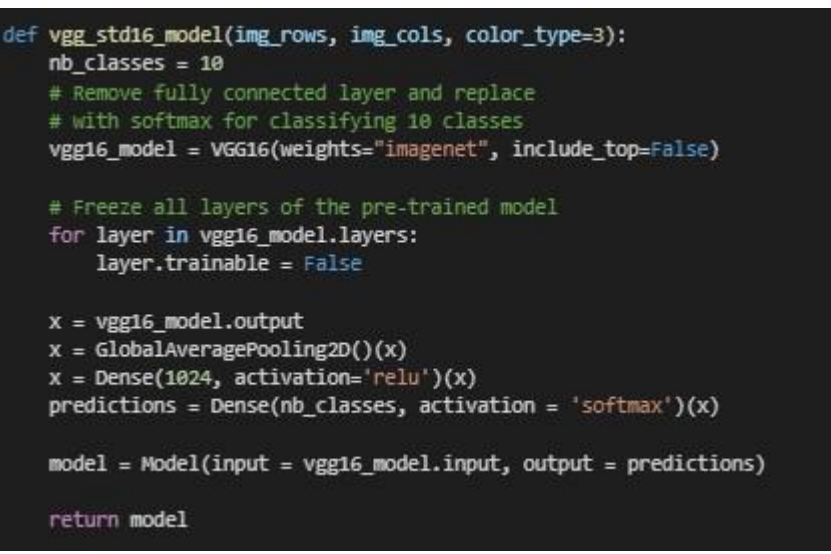

Figure 34: Implementation VGG16 model

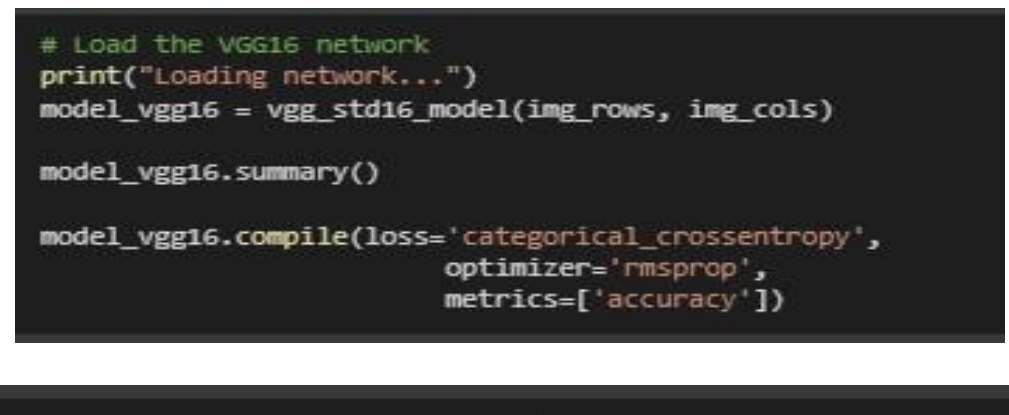

checkpoint = ModelCheckpoint('/content/drive/MyDrive/Distracted Driver Detection/saved models/weights best vgg16.hdf5', monitor='val acc', verbose=1, save best only=True, mode='nax') history v4 = model vgg16.fit generator(training generator,

> steps per epoch = nb train samples // batch size, epochs =  $10$ , callbacks=[es, checkpoint],  $verbose = 1,$ class\_weight='auto', validation data = validation generator, validation steps = nb validation samples // batch size)

Figure 35: Running epochs

```
acc = history_v4.history['accuracy']
val_acc = history_v4.history['val_accuracy']
loss = history_v4.history['loss']
val_loss = history_v4.history['val_loss']
epochs = range(len(acc))plt.plot(epochs, acc, 'bo', label='Training acc')<br>plt.plot(epochs, val_acc, 'b', label='Validation acc')
plt.title('Training and validation accuracy')
plt.legend()
plt.figure()
plt.plot(epochs, loss, 'bo', label='Training loss')
plt.plot(epochs, val_loss, 'b' ,label='Validation loss')
plt.title('Training and validation loss')
plt.legend()
plt.show()
```
Figure36: Plotting training and validation accuracy and loss

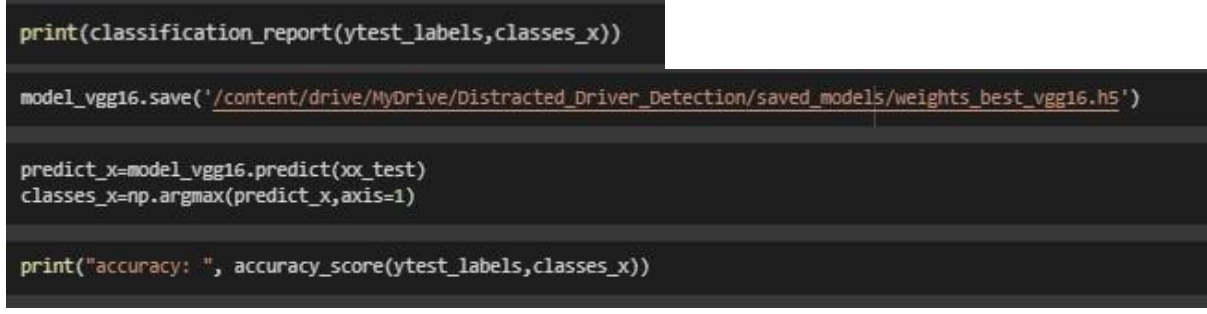

Figure 37: Test Accuracy

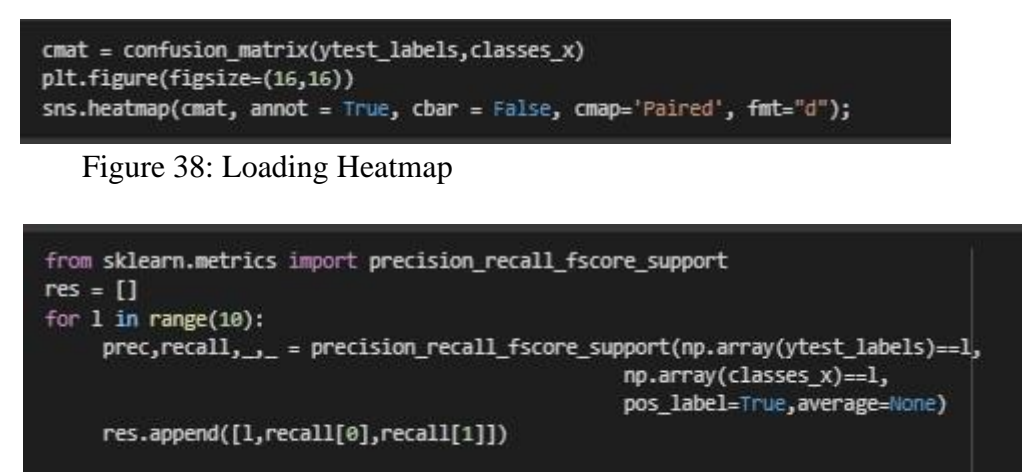

```
pd.DataFrame(res,columns = ['class','sensitivity','specificity'])
```
**3.7 Implementation, Evaluation and results of Convolutional Visual Geometry Group19** 

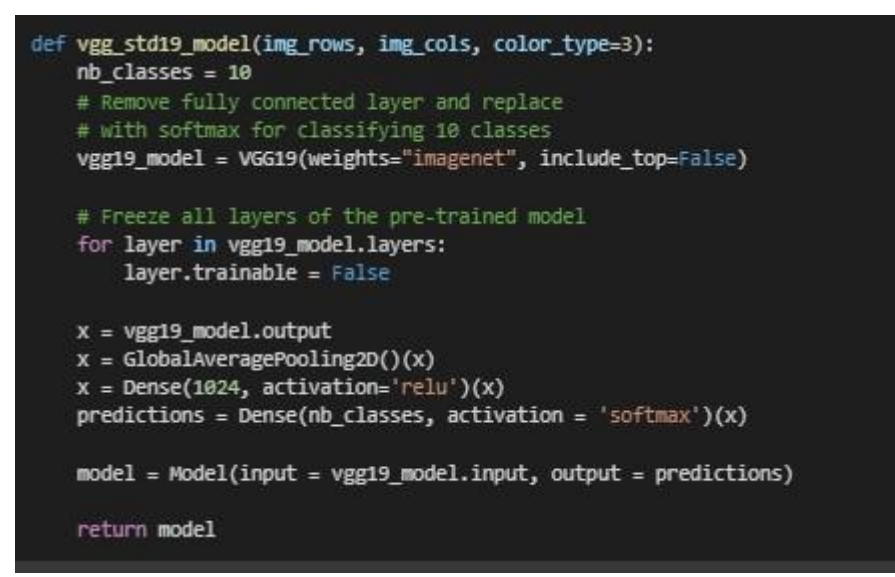

Figure 39: Implementing VGG19 model

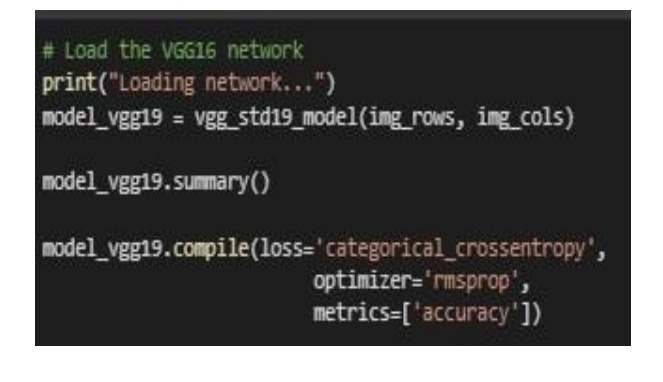

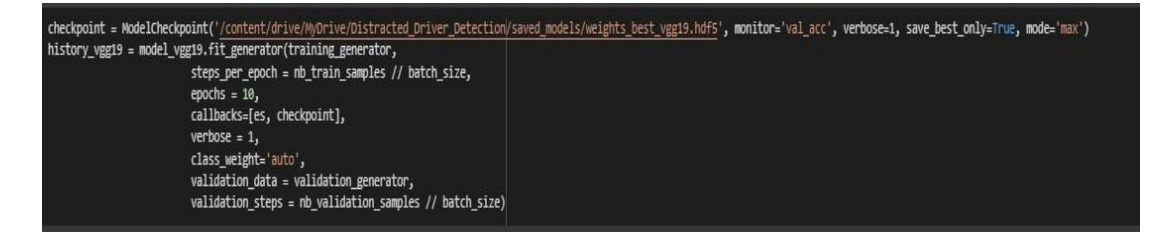

Figure 40: Running epochs

```
model_vgg19.save('/content/drive/MyDrive/Distracted_Driver_Detection/saved_models/weights_best_vgg19.h5')
acc = history_vgg19.history['accuracy']
val_acc = history_vgg19.history['val_accuracy']
loss = history_vgg19.history['loss']
val_loss = history_vgg19.history['val_loss']
epochs = range(len(acc))plt.plot(epochs, acc, 'bo', label='Training acc')<br>plt.plot(epochs, val_acc, 'b', label='Validation acc')
plt.title('Training and validation accuracy')
plt.legend()
plt.figure()
plt.plot(epochs, loss, 'bo', label='Training loss')<br>plt.plot(epochs, val_loss, 'b' ,label='Validation loss')<br>plt.title('Training and validation loss')
plt.legend()
plt.show()
```
Figure 41: Plotting training and validation accuracy and loss

print(classification\_report(ytest\_labels,classes\_x))

```
predict_x=model_vgg19.predict(xx_test)
classes x=np.argmax(predict x,axis=1)
```

```
print("accuracy: ", accuracy_score(ytest_labels,classes_x))
```
Figure 42: Test Accuracy

```
cmat = confusion_matrix(ytest_labels,classes_x)
plt.figure(figsize=(16,16))
sns.heatmap(cmat, annot = True, cbar = False, cmap='Paired', fmt="d");
```
Figure 43: Loading Heatmap

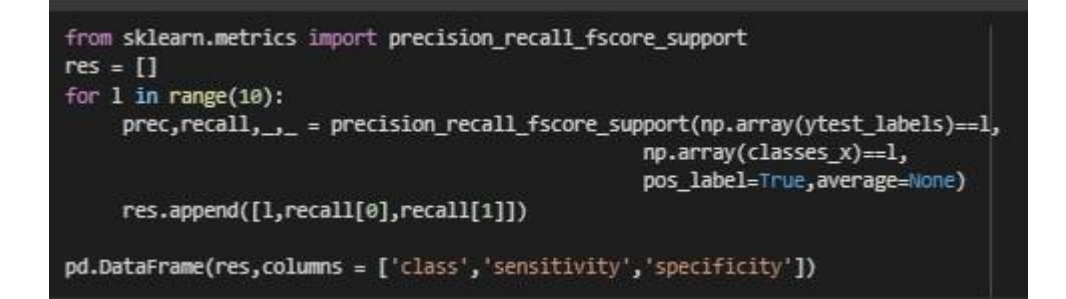

# **References**